# **AutoCAD Torrent (Activation Code) Free Download For PC (Final 2022)**

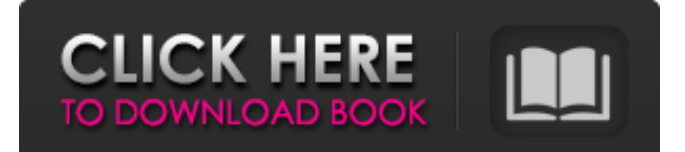

## **AutoCAD**

AutoCAD LT is a low-cost, entry-level version of AutoCAD for less-technical users. One major difference between AutoCAD LT and AutoCAD is that AutoCAD LT does not allow for the import and export of DWG files to other CAD software, whereas AutoCAD does. This tutorial is intended to be as complete as possible. I want to be able to take the information in this tutorial and create a highly-polished AutoCAD LT 2016 workbook. When I refer to a "workbook," I mean the template, the model, and any associated annotation. I'll be using the "generate" feature of AutoCAD LT 2016 to create the workbook. The workbook you create in this tutorial is a very basic step-by-step training workbook. This tutorial uses the very old dialog windows. This means that some of the menus, toolbars, and buttons may look different from what you are used to seeing in the current version of AutoCAD LT. To open the current version of AutoCAD LT, go to your Start menu and type "AutoCAD" or "AutoCAD LT" in the search bar. The basics covered in this tutorial are as follows: Open a new AutoCAD LT 2016 workbook Cut a model with the CUT command Copy a model with the COPY command Move a model with the MOVE command Scale a model with the SCALE command Arrange a model with the ARRANGE command Rotate a model with the ROTATE command Delete a model with the REMOVE command Create a new layer with the LAYER command Create a new viewport with the VIEWPORT command Delete a layer with the REMOVE command Delete a viewport with the REMOVE command Import an external drawing into a model Save a drawing as a DWG file Create a drawing snap with the SNAP command Create a line style with the LINE command Create a polyline with the POLYLINE command Create a text with the TEXT command Create a spline with the SPLINE command Import a 2D image with the IMAGE command

#### **AutoCAD Crack Download [2022]**

Graphics Interchange Format (GIF) – A similar but more recent file format which supports animation and transparency. See also Comparison of CAD software Autodesk CAD References External links Official AutoCAD web site (U.S.) Official AutoCAD web site (International) AutoCAD for Students: AutoCAD University AutoCAD Exchange Category:Raster graphics editors Category:Computer-aided design software Category:Computer-aided design software for Windows Category:Computer-aided design software for Windows applications Category:Technical communication tools Category:Products introduced in 1982 Category:1982 software Category:Formerly proprietary software Category:Software using the GNU AGPL licenseQ: Why is @Import not working in this groovy script I'm using Groovy to do some validation on input fields from an html form. So, this is the approach that I'm using to validate the input fields, and the error message is being displayed if one of the validators fails. @Override protected void doPost(HttpServletRequest req, HttpServletResponse resp) throws ServletException, IOException { // get all of the form input into a map Map inputMap = new HashMap(); inputMap.put("name", req.getParameter("name")); inputMap.put("email", req.getParameter("email")); inputMap.put("password", req.getParameter("password")); // pass the input map to a function that validates the input InputValidator inputValidator = new InputValidator(inputMap);  $\frac{1}{\sqrt{2}}$  check if the form passed validation if (inputValidator.check() == false) { String errorMessage = inputValidator.getErrorMessage(); req.setAttribute("errorMessage", errorMessage); // return an error message if input is invalid resp.setContentType("text/html"); return "forminvalid"; } // if a1d647c40b

### **AutoCAD Crack With License Code [32|64bit]**

# Data security Install Autodesk AutoCAD on your computer by downloading it from the Autodesk website, and then install the application. When it is installed, it will create a default password. Enter the password to activate the application. The application is developed to protect users against unauthorized access. However, if you use someone else's license, you are responsible for any damages that may be incurred.

#### **What's New In?**

Edit in place: Work faster and more efficiently with your drawings, which can be edited while you're viewing them in the drawing window. (video: 7:20 min.) Share Your Workspace: Better share your design with others. Import and attach your drawings to email messages and your designs to files and websites. (video: 4:50 min.) Release Information: Get instant release of your drawings, with built-in automatic release of changes you've made to your drawings. Present Your Ideas: New ways to visualize your designs and share them with others. Export your drawings to Flash or PDF to make presentations, which you can show to others over the Web. (video: 1:20 min.) Tabletopready: Use the innovative new Tablet support, with a whole new set of commands for the table, so you're ready to start using CAD on the go. (video: 2:30 min.) Improved CAD Features: Improved AutoCAD Mobile and AutoCAD for iPad: Using an iPad for AutoCAD has never been easier. Bring your AutoCAD experience with you wherever you go. (video: 5:30 min.) Automatic Drafting: Create detailed drawings right from the drawing window. Just draw straight lines to make your shapes. Use one of the 55 tools to refine your lines or add annotations and text. (video: 1:10 min.) Multi-CAD Collaboration: Collaborate on drawings in real time. Collaborate with others using a variety of devices. Sync multiple versions of a drawing so everyone can work on the same drawing simultaneously. Share annotations, geospatial data, and color palettes. (video: 7:05 min.) Drafting Enhancements: Create accurate, editable drawings with a new drawing set to the unit being measured. Easily snap and move shapes to their correct positions, using a new On-Screen Editing Tool. Easily resize shapes to match the unit, using Snap. Easily add and change lines and hatch patterns, using Shape Style. (video: 4:05 min.) Revit Improvements: Design and share more with Revit, with a brand new interface and improved usability. Now it's easier to visualize your models and update them for others to

## **System Requirements:**

Please note: this game requires an internet connection. The game is played in split screen. Controls: WASD = Moves,  $E = Zoom$  in/out, Arrow Keys = Pan around the screen, Ctrl = Select items and perform other functions. Game Mode: Single Player - The game is played in Single Player mode. Multiplayer - Game is played in Online Multiplayer. It can be played with up to 8 players. Multiplayer Options: Set a Game name. All players should use the same

Related links: